会員向け冊子特典の変更および会員規則改定のお知らせ

平素より水産海洋学会をお引き立ていただき厚く御礼申し上げます。

このたび、国際誌 Fisheries Oceanography の刊行元である John Wiley & Sons, Inc.(以下 JW 社)の申し出により 2023 年より出版・購読契約の更改が行われることとなりました。 大きな変更点としては、出版・購読がすべてオンライン形式となり、冊子体での提供が行 われなくなります。当学会では会員規則第 7 条により、団体会員/賛助会員/名誉会員の希 望者に特典として冊子体を配布してきたことから、引き続き冊子体を含む契約の維持に向 け、昨年来交渉を続けて参りました。しかし学術誌を巡る昨今の状況から、JW 社は Fisheries Oceanography に限らずすべての学術誌について今後冊子体の提供を廃止する方 針としており、誠に遺憾ながら 2023 年より対象の会員へ冊子体配布の特典を廃止せざる を得ない状況となりました。

これに伴い、2022 年 9 月 26 日理事会の承認を以って会員規則を以下の通り改定いたしま した。

■改定内容 会員向け冊子特典の変更

第7条 会員は,当該年において発行される学会誌のうち次の各号の配布を無料で受ける ことができる.

■ 改訂前:

(1) 正会員,外国会員,学生会員

国内誌各号各 1 冊

(2) 団体会員,名誉会員

国内誌及び国際誌各号各 1 冊

(3) 賛助会員

国内誌及び国際誌各号各 1 冊.ただし,特に申し出のあった場合は各号2冊を,ある いは口数に応じて各号3冊以上を配付することができる.

■ 改訂後:

(1) 正会員,外国会員,学生会員,団体会員,名誉会員

国内誌各号各 1 冊

(2) 賛助会員

国内誌各号各 1冊. ただし、特に申し出のあった場合は各号2冊を、あるいは口数に 応じて各号3冊以上を配付することができる.

第8条 会員は,当該年において発行される学会誌の各号へのオンラインアクセスを無料 で受けることができる.

■ 改訂前:

(1) 正会員,外国会員,学生会員,名誉会員

国際誌サイトへのアクセス

(2) 団体会員,賛助会員

国際誌サイトへのアクセスはできず,国際誌冊子体の送付をもって代える

■ 改訂後:

(1) 正会員,外国会員,学生会員,名誉会員,賛助会員(個人の場合) 国際誌サイトへのアクセス

(2) 団体会員,賛助会員(法人等団体の場合)

会員団体に所属する個人による国際誌サイトへのアクセス

以上

国際誌 Fisheries Oceanography 冊子体オンデマンド印刷サービスのご案内

平素より水産海洋学会をお引き立ていただき厚く御礼申し上げます。

別途お知らせしたとおり会員規則第 7 条の改定により、これまで会員特典としていた国際 誌 Fisheries Oceanography の冊子体での提供は行われなくなります。有料とはなります が、Sheridan 社よりオンデマンドの冊子体購入サービスが提供されます。水産海洋学会会 員専用割引コードを使用することで、会員価格\$256.33 米ドルで 2023 年に刊行される全号 をご購入いただけます。冊子体での購読を希望される会員は、以下のサイトよりご注文い ただきますようご案内申し上げます。

Sheridan 社 Fisheries Oceanography 冊子体注文サイト: https://ondemand.sheridan.com/pages/wiley-home 購入手順については別紙をご確認ください。

割引コード:水産海洋学会マイページ(https://iap-jp.org/jsfo/mypage/Login)より入手 いただけます。マイページをご利用いただけない場合は以下までお問合せく ださい。

> 【連絡先】一般社団法人 水産海洋学会事務局(国際文献社内) Tel: 03-6824-9376 E-mail: jsfo-post@bunken.co.jp

> > 以上

#### **Wiley Member Direct Print on Demand Ordering Procedures**

For assistance or questions, please contact Sheridan Print on Demand Customer Service at: [sheridan.pod@sheridan.com](mailto:sheridan.pod@sheridan.com)

## STEP 1: Visit the Sheridan webstore

Navigate to: [https://ondemand.sheridan.com/pages/wiley-home.](https://ondemand.sheridan.com/pages/wiley-home) Use the search box or scroll down the alphabetical list to find the title you would like to purchase.

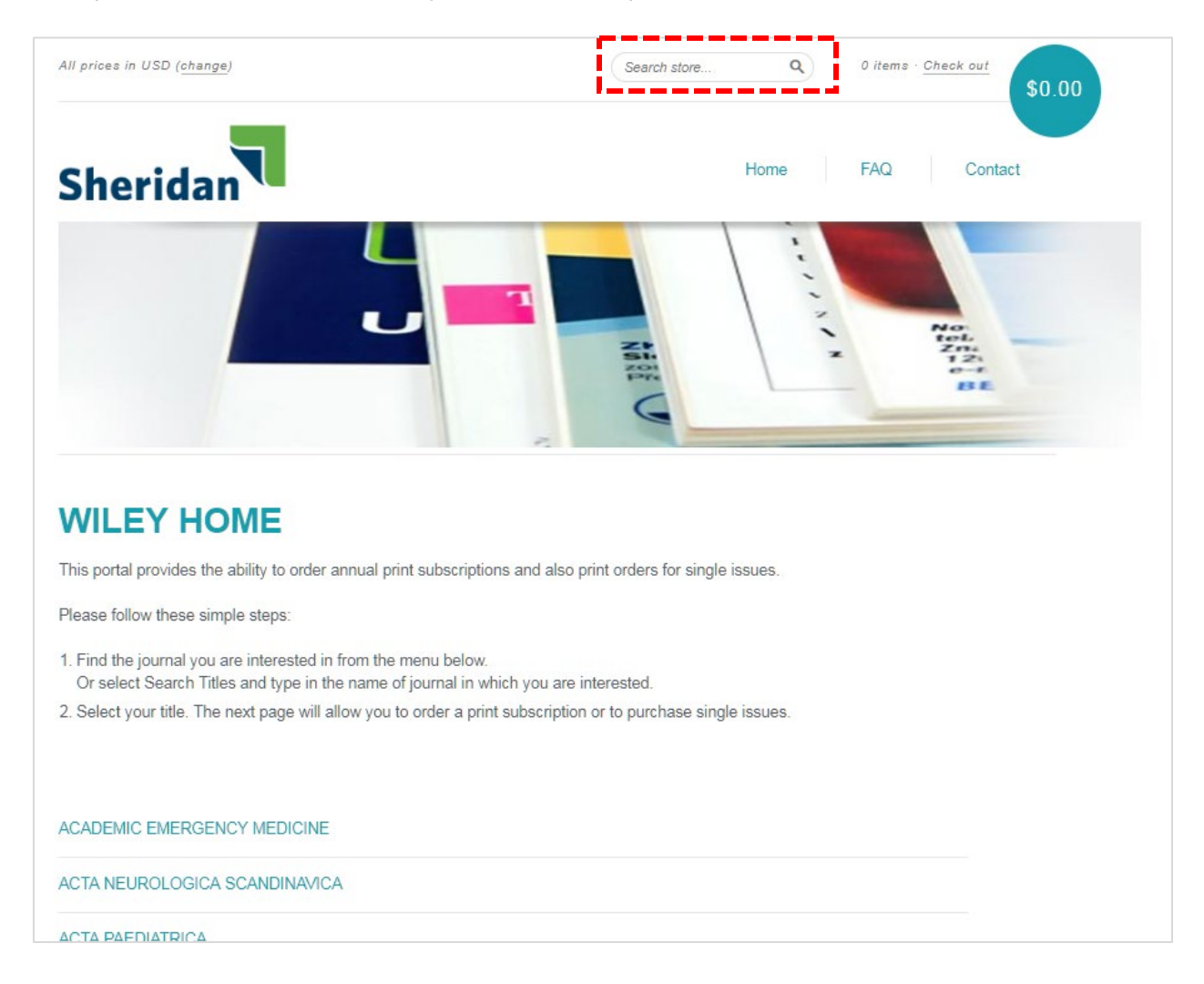

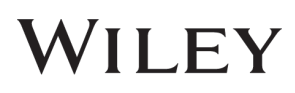

## STEP 2: Specify purchase type

Once the correct title has been selected, choose the desired option: annual print subscription or single issue. Click the "Details" button next to the item you wish to purchase.

The prices displayed on this screen are the list prices - the Member Direct discounted price will be visible later in the process after the discount code has been applied. Member Direct discounts are for members and other designated society-related individuals only. Do not share the discount code with others.

Member Direct discounts apply to full-year subscription orders for a specific title only. Single issues can be purchased on the webstore at the advertised price but are not available for discount.

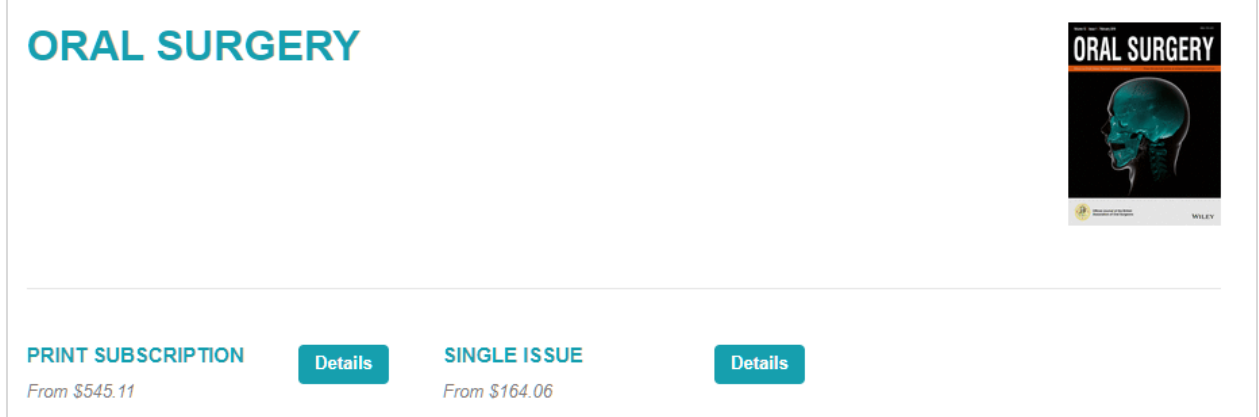

#### STEP 3: Specify purchase details

Once the desired purchase option has been selected, choose the appropriate location, volume year and quantity. Then click "Add to Cart".

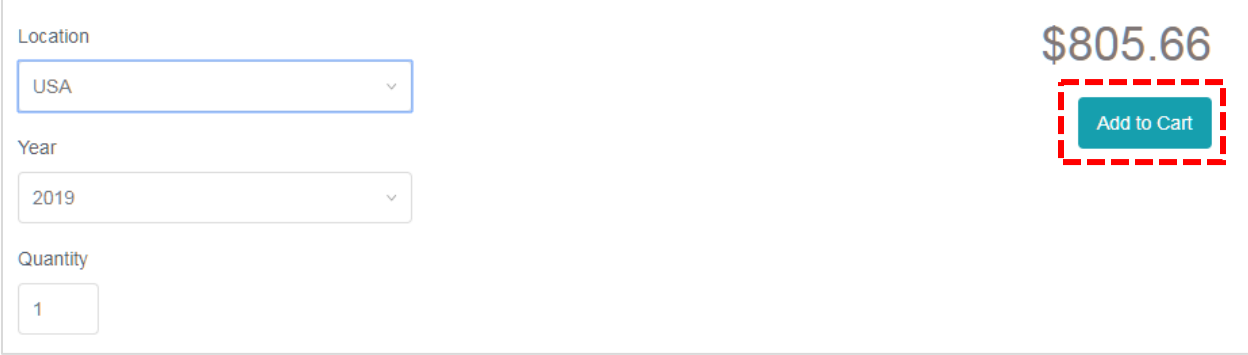

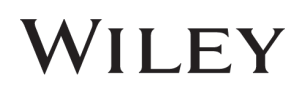

#### STEP 4: Review cart

Review your cart for accuracy. You can change quantities or delete items from the cart. Click "Update cart" if changes are made, otherwise click "Checkout".

To continue shopping, use the "Home" link to return to the title list, or use the search bar to find additional titles.

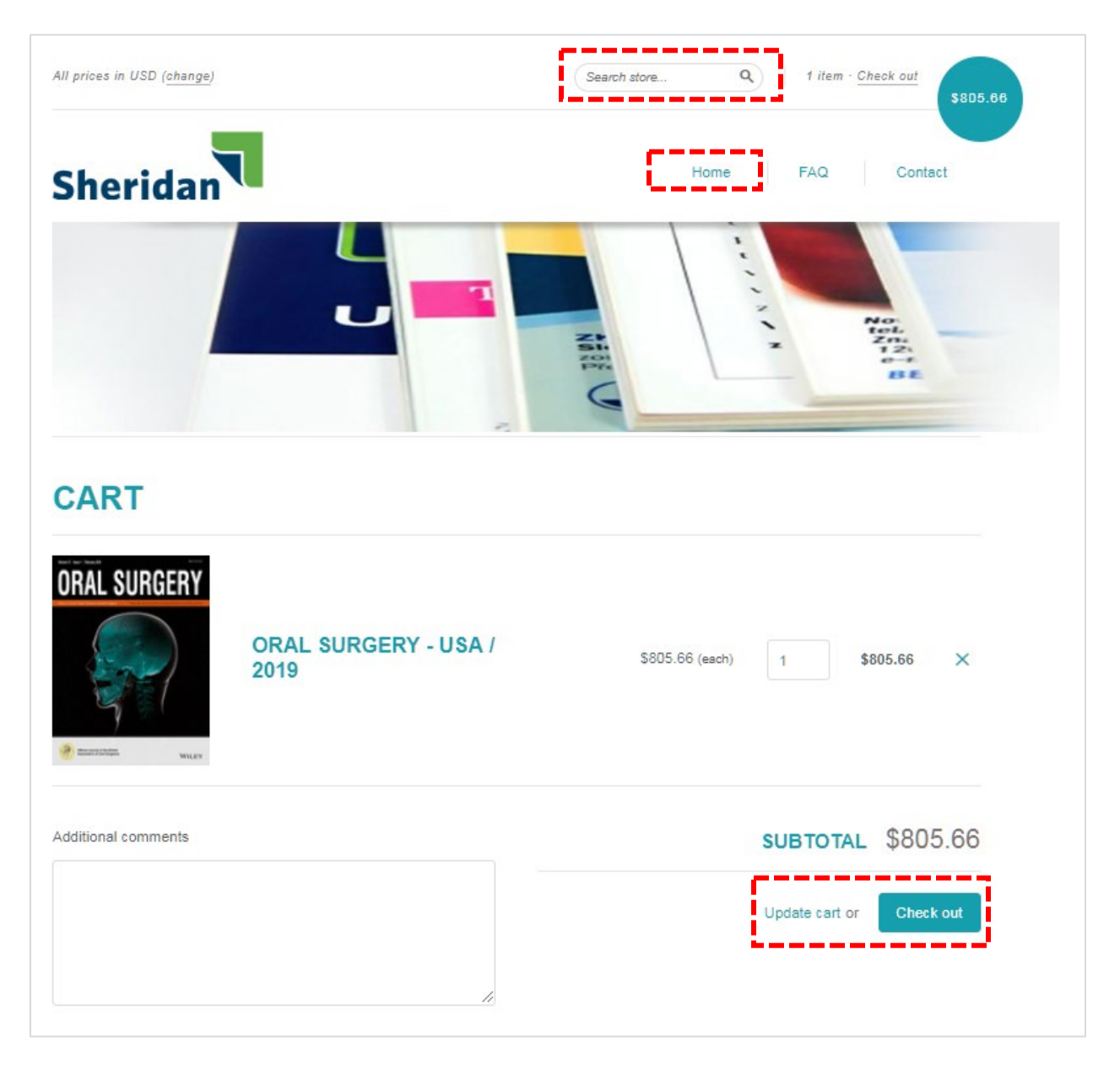

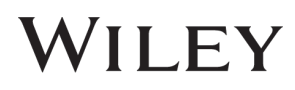

## STEP 5: Provide shipping information

On the checkout screen, provide the necessary contact and shipping information. On the right side of the screen, enter the Member Direct discount code that has been provided and click "Apply". Once the discount code has been applied, the cart total will update. Click "Continue to shipping method".

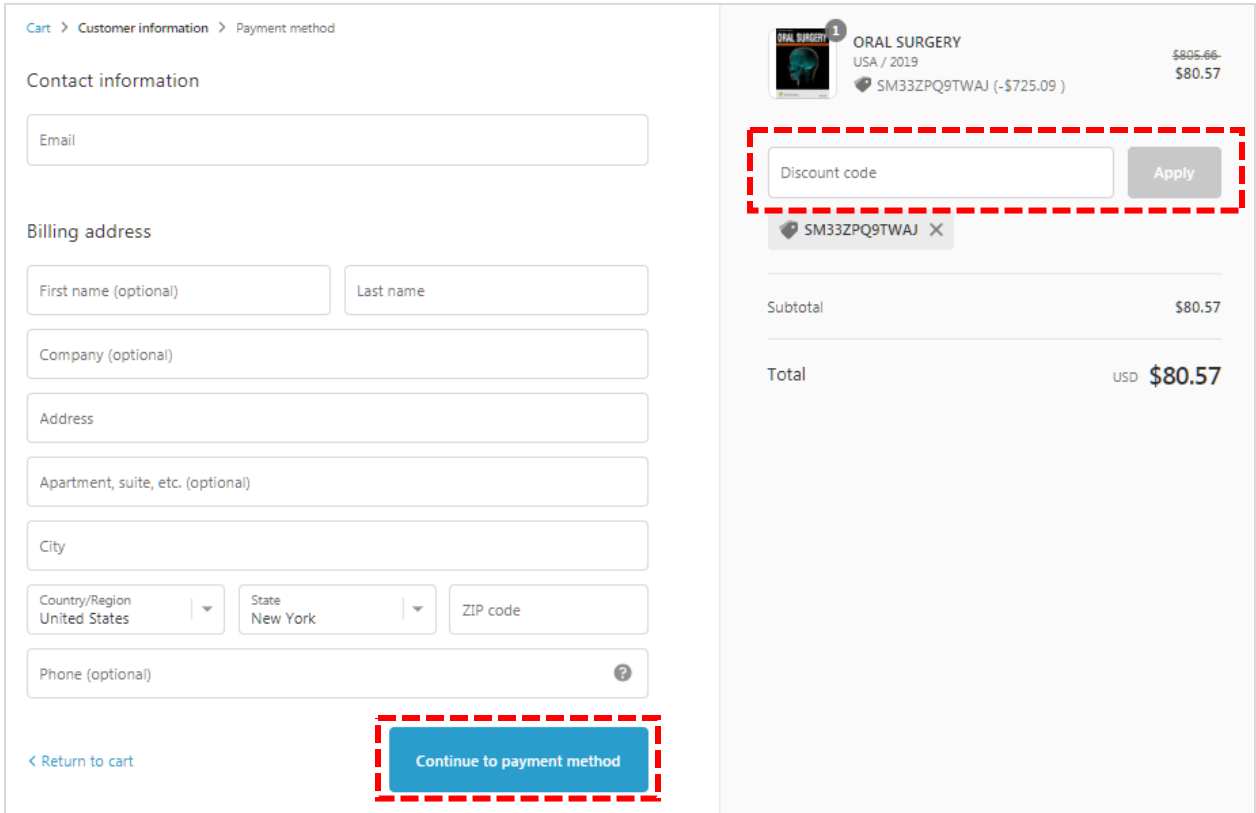

## STEP 6: Confirm shipping type

On the shipping method screen, select free Standard Shipping and click "Continue to payment method".

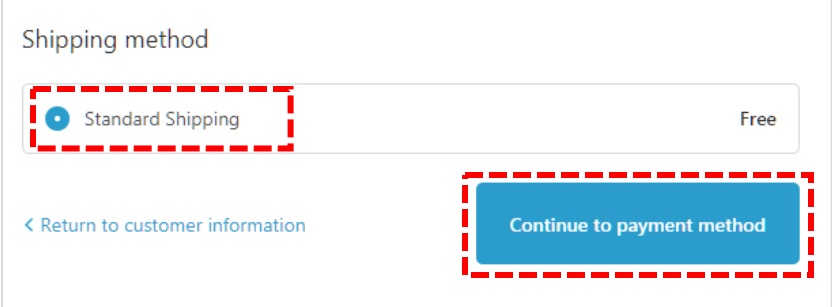

# STEP 7: Complete your order

On the payment screen, enter your credit card information and indicate the same or a different billing address. You may also choose to save your information for future transactions. Click "Complete order".

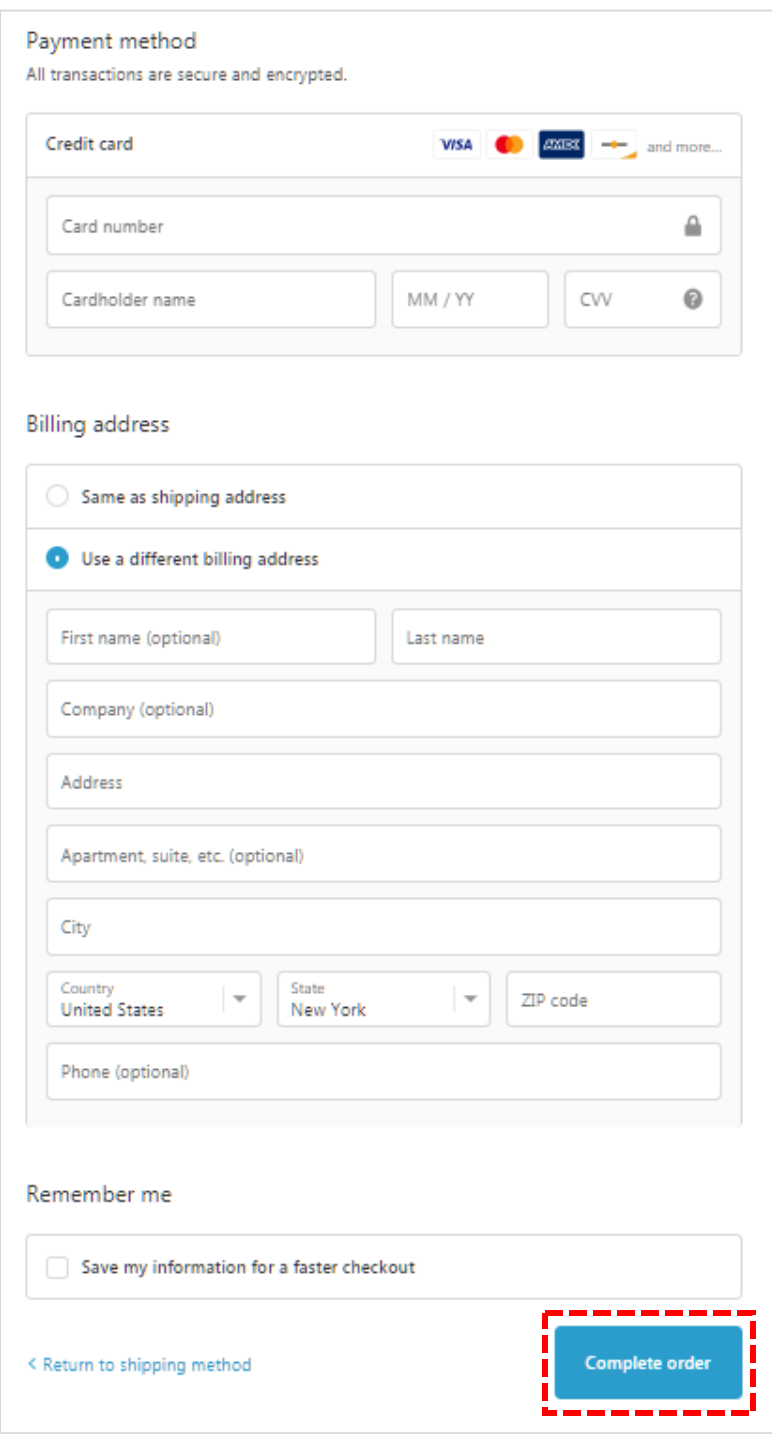